# 实施ACI传输路由(Multipod)

### 目录

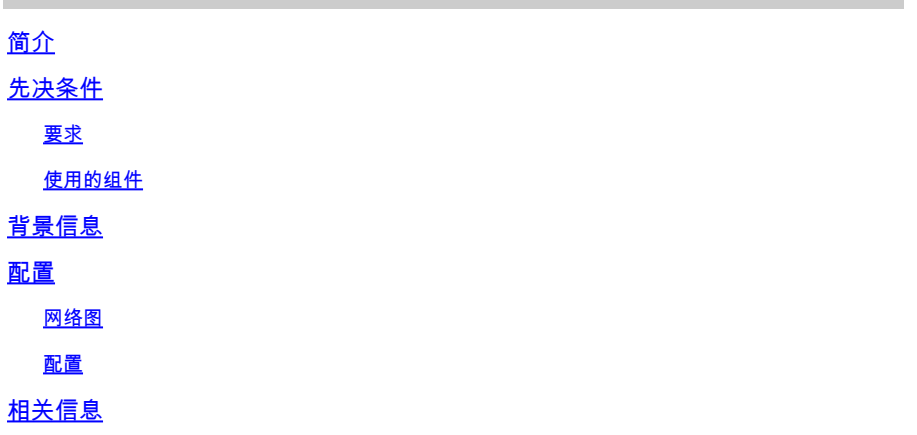

# 简介

本文档介绍如何在以应用为中心的基础设施(ACI)多Pod环境中配置传输路由。

# 先决条件

要求

Cisco 建议您了解以下主题:

- 1. ACI多面板
- 2. L3Out
- 3. 合同
- 4. 路由协议

使用的组件

本文档中的信息基于以下软件和硬件版本:

- 1. 2台N5K-C5548UP交换机,均在NXOS版本7.3(8)上(用作外部路由器)
- 2. 1台N9K-C9332PQ枝叶交换机和1台N9K-C93108TC-EX枝叶交换机,均位于ACI版本 14.2(7f)上
- 3. 2台N9K-C9336PQ主干交换机,均位于ACI版本14.2(7f)上
- 4. 1台N9K-C9232C交换机(用作IPN设备),位于NXOS版本10.3(3)上

本文档中的信息是在特定实验环境中使用上述设备创建的。本文档中使用的所有设备最初均采用原 始(默认)配置。如果您的网络处于活动状态,请确保您了解所有命令的潜在影响。

# 背景信息

在传输路由中,思科ACI交换矩阵将从一个第3层输出(L3Out)连接获知的路由通告到另一个L3Out连 接。外部第3层域与边界枝叶交换机上的交换矩阵对等。交换矩阵是对等体之间的中转多协议边界网 关协议(MP-BGP)域。

## 配置

网络图

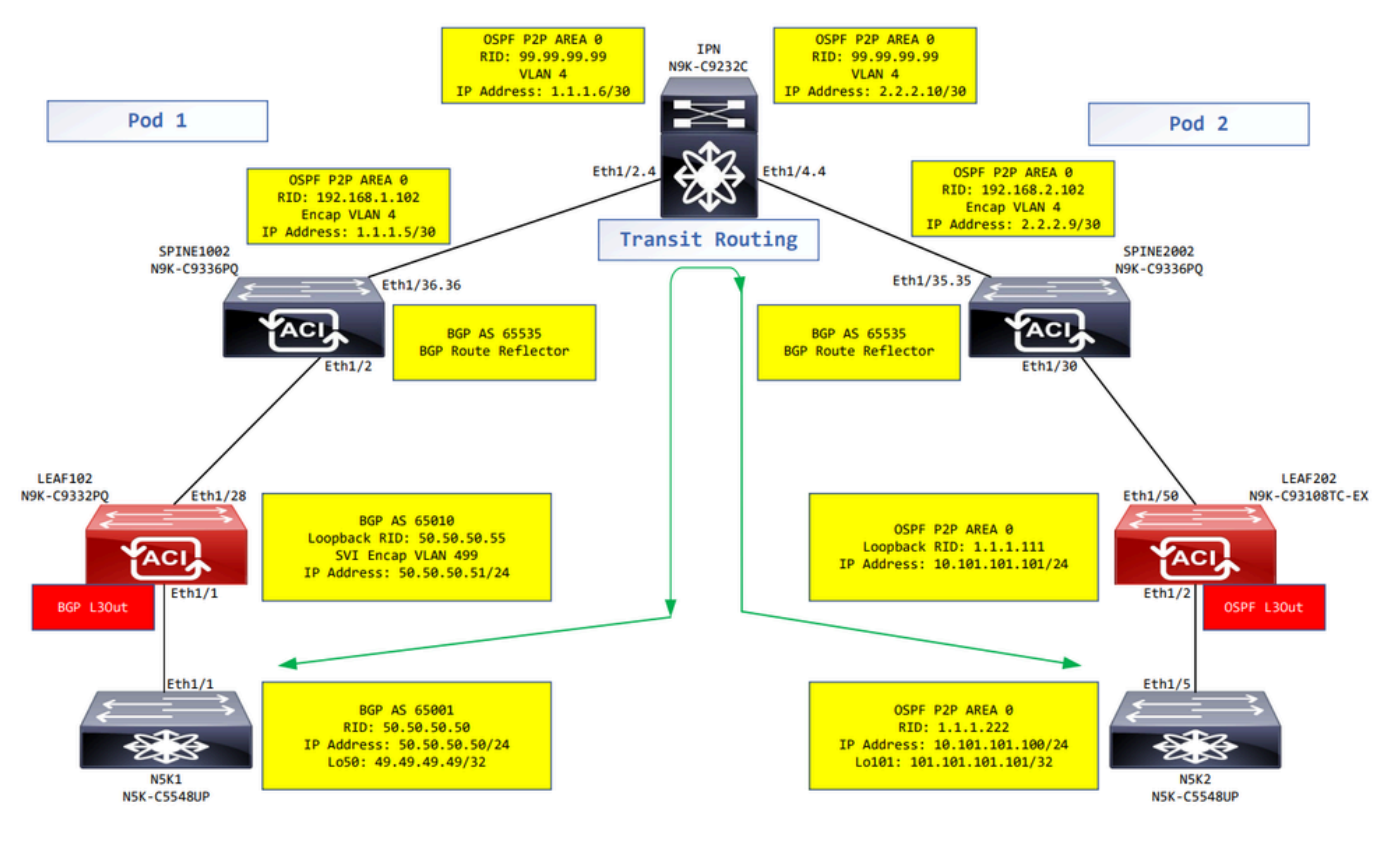

网络图

#### 配置

逻辑节点配置文件用于标识连接到外部网络的枝叶交换机,并且可以向其部署路由协议或静态路由 。要查看L3Out中的逻辑节点配置文件,请导航到 Tenant > Networking > L3Outs > L3Out > Logical Node Profiles > Logical Node Profile 如图所示.

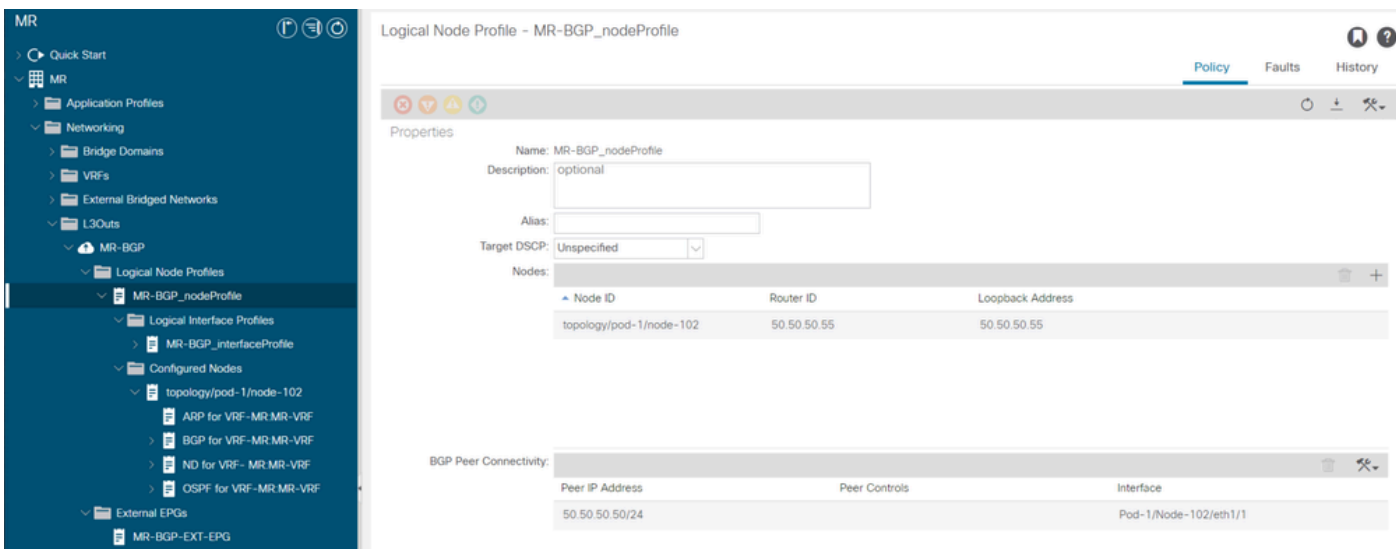

LEAF102的逻辑节点配置文件

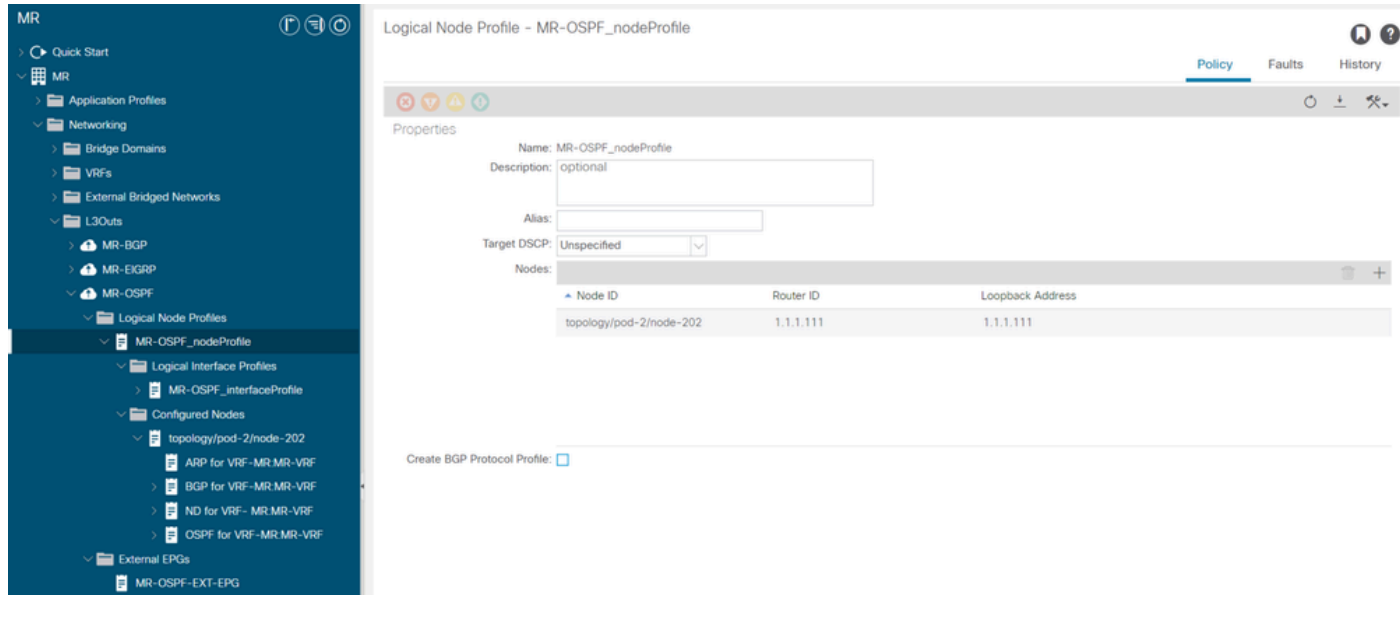

LEAF202的逻辑节点配置文件

逻辑接口配置文件用于标识连接到外部设备的L3Out接口。您会看到为虚拟路由和转发(VRF)定义的 几个功能元素:地址解析协议(ARP)、边界网关协议(BGP)、邻居发现和开放最短路径优先 (OSPF),这是两个配置文件的结果。 要查看L3Out中的逻辑接口配置文件,请导航到 Tenant > Networking > L3Outs > L3Out > Logical Node Profiles > Logical Node Profile > Logical Interface Profiles > Logical Interface Profile.在这 些示例中,在逻辑接口配置文件中配置了SVI。

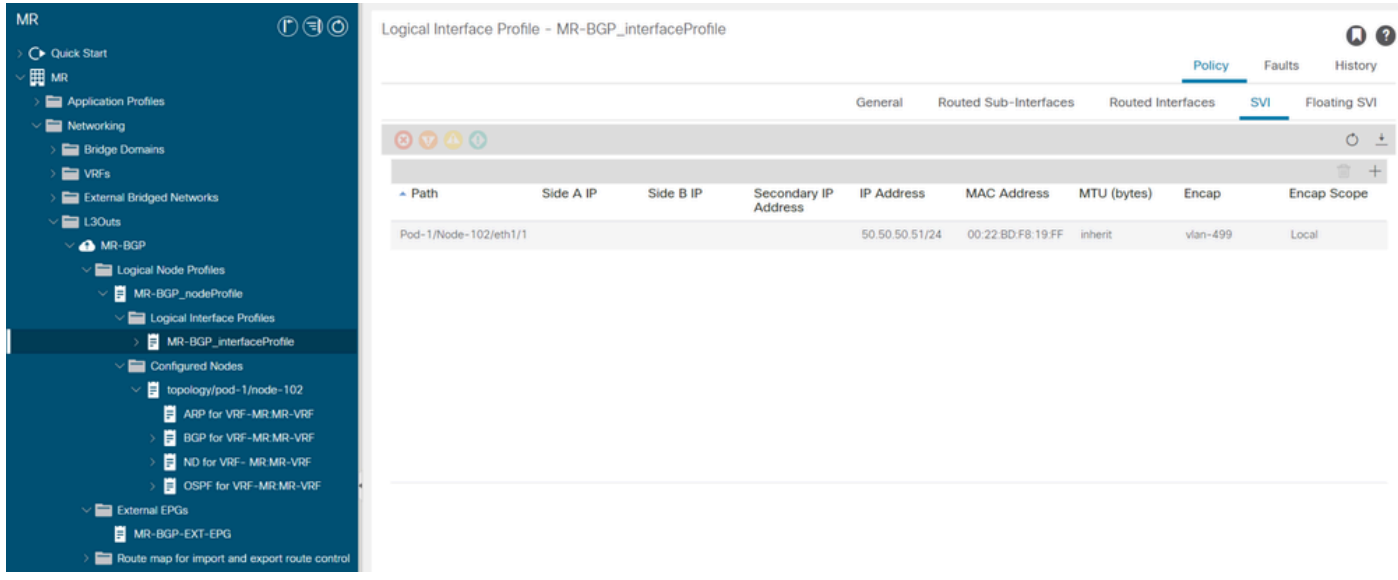

LEAF102、eth1/1的逻辑接口配置文件

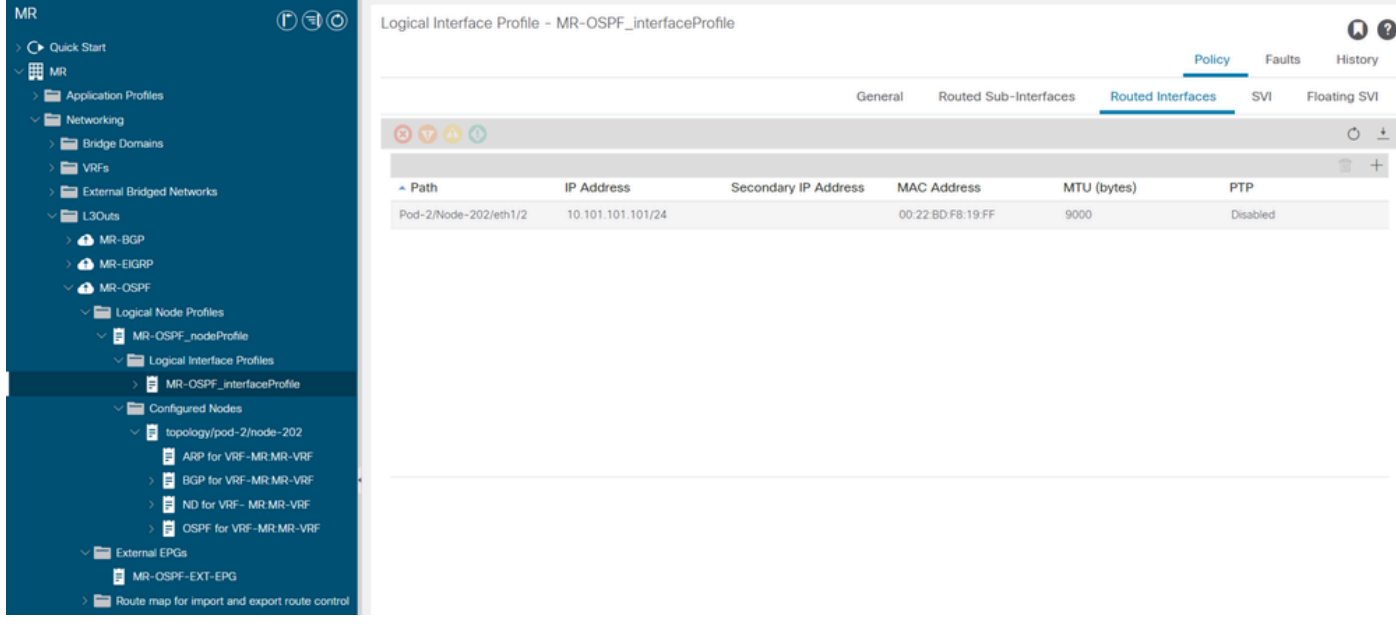

LEAF202的逻辑接口配置文件,eth1/2

外部EPG实例配置文件(外部EPG、L3Out EPG)表示具有相同安全行为的一组外部子网。其他子 网也可以与其他作用域关联,这些作用域定义该子网的路由行为。 要查看L3Out中的外部EPG,请 导航至 Tenant > Networking > L3Outs > L3Out > External EPGs > External EPG 如图所示.

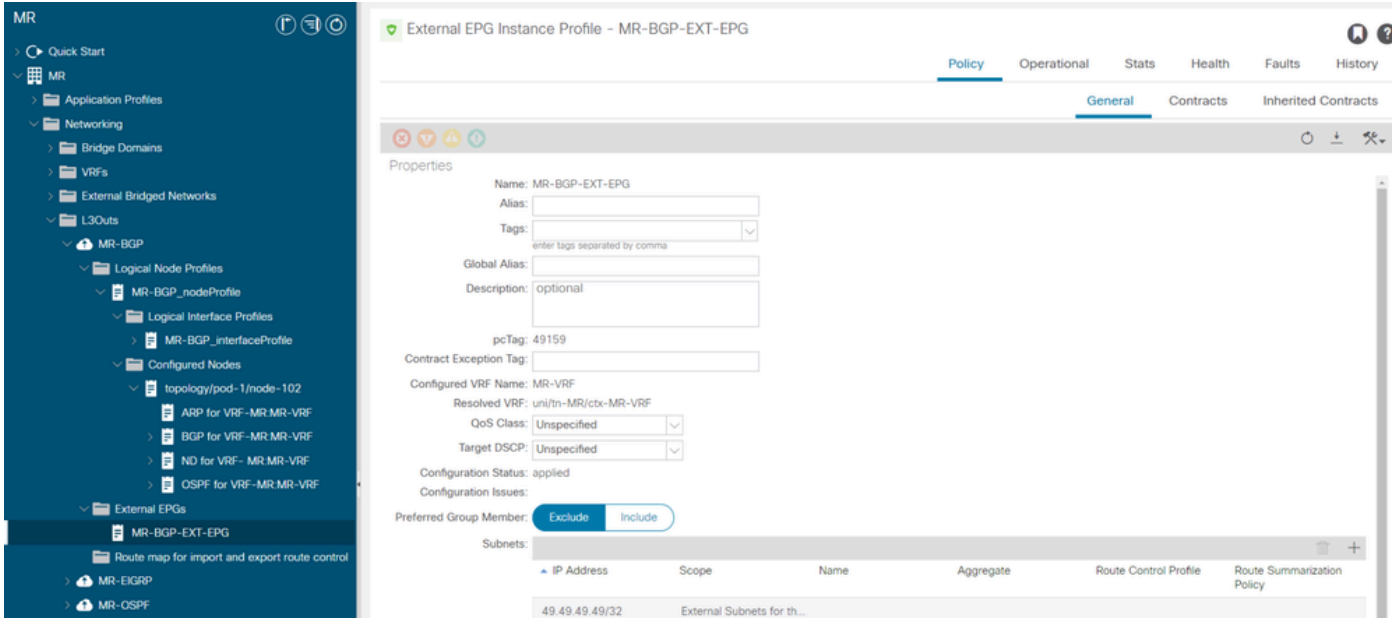

MR-BGP L3Out的外部EPG实例配置文件

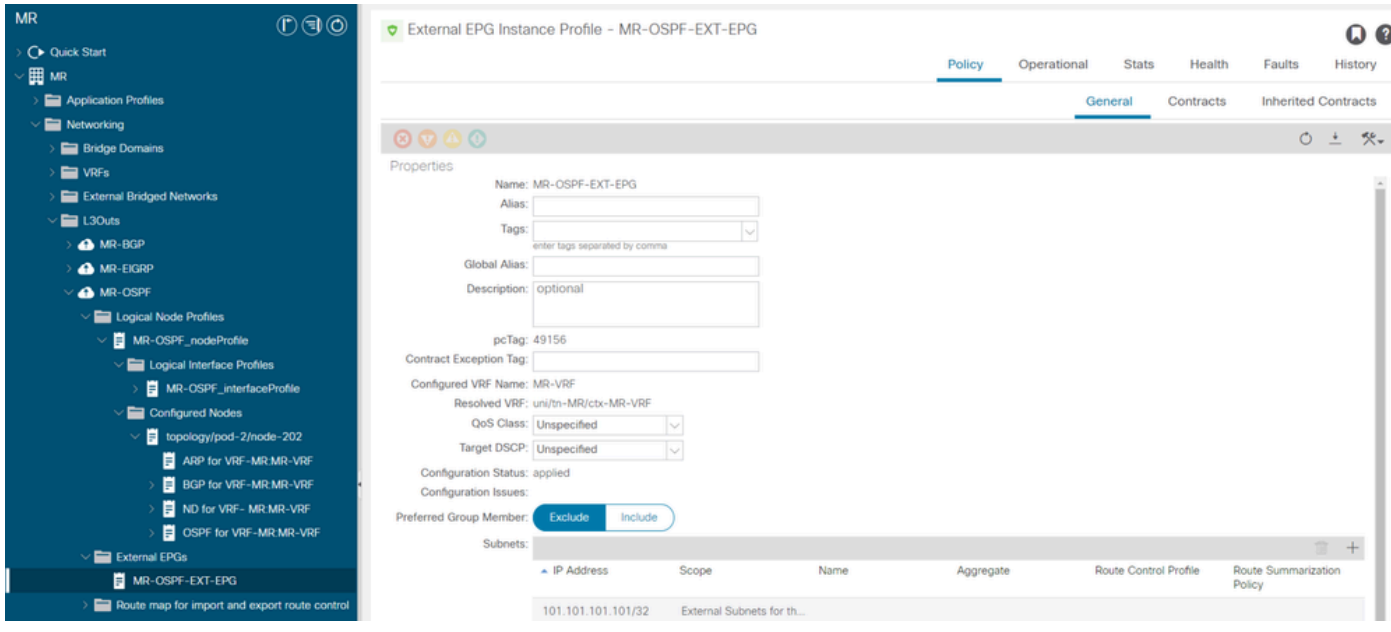

MR-OSPF L3Out的外部EPG实例配置文件

在这些示例中, MR-PERMIT-ICMP合同同时用作外部EPG中提供的和使用的合同。

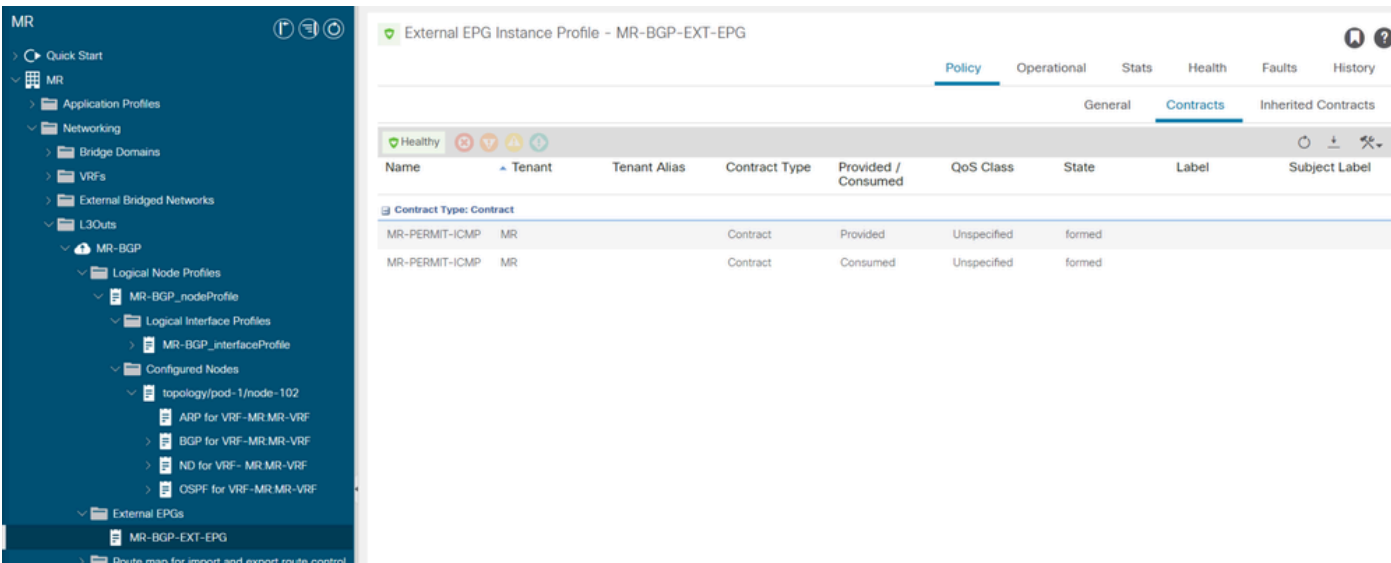

#### MR-PERMIT-ICMP合同适用于MR-BGP-EXT-EPG

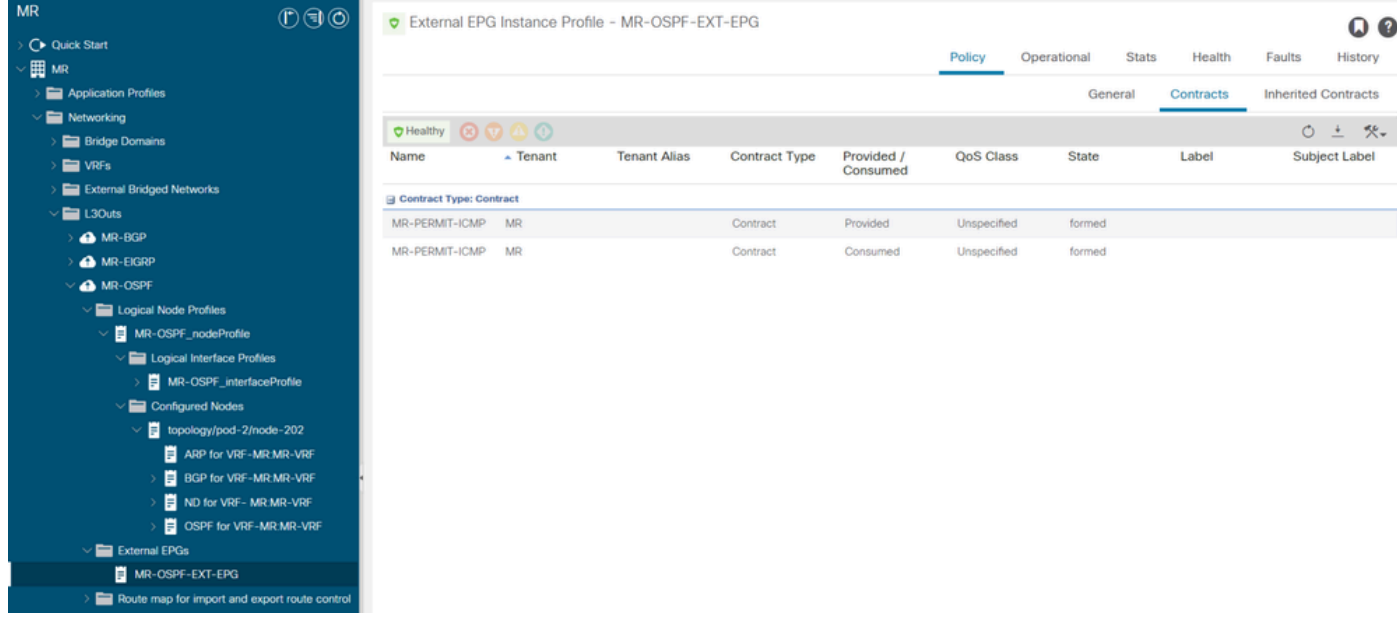

MR-PERMIT-ICMP合同适用于MR-OSPF-EXT-EPG

开启 LEAF102,BGP与邻居建立 50.50.50.50 接收外部网络 49.49.49.49/32.

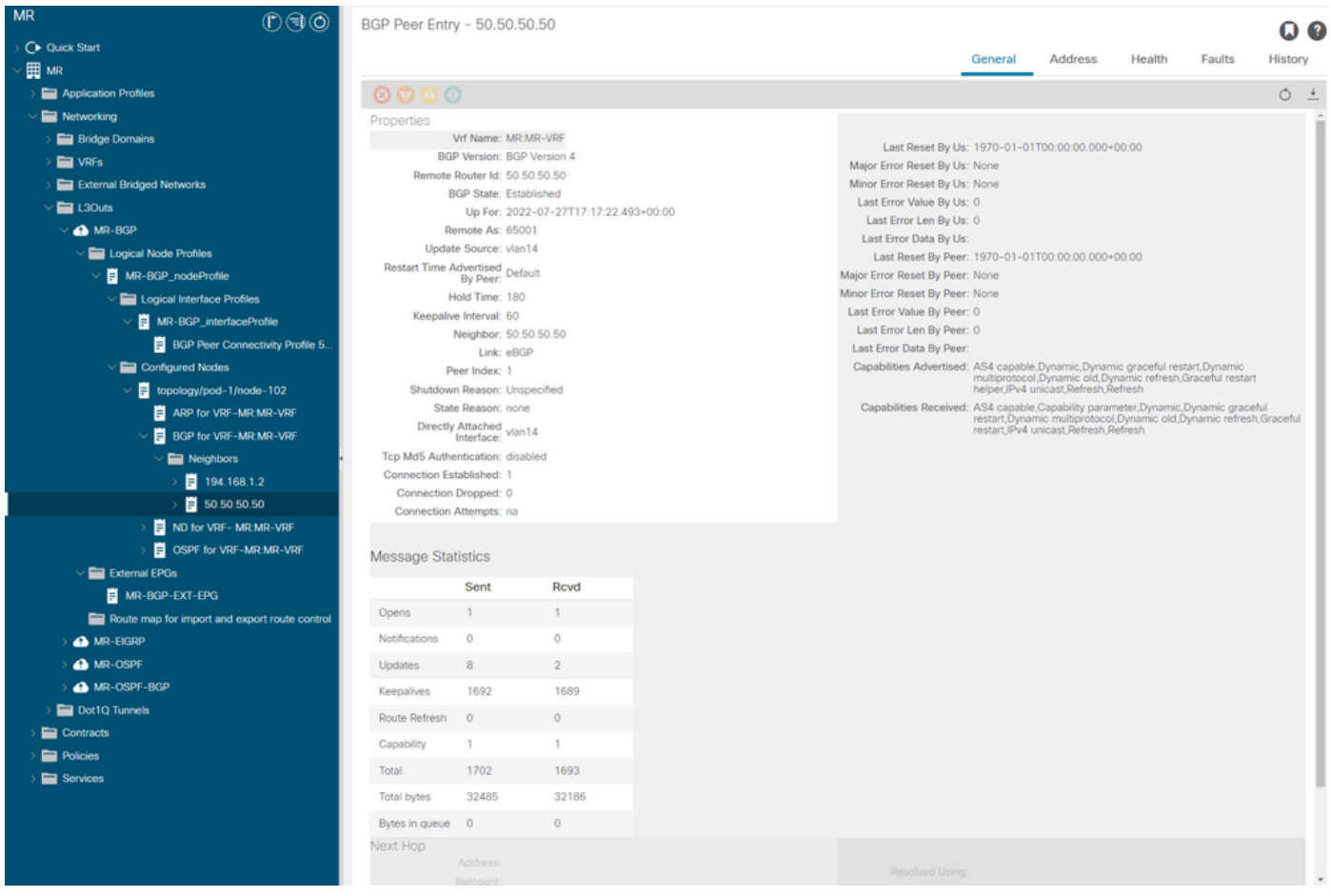

LEAF102上的BGP对等条目

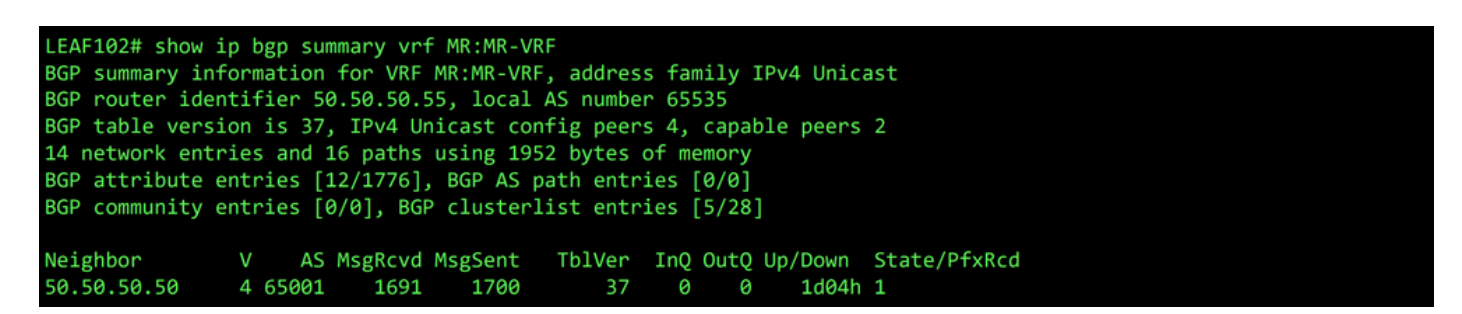

LEAF102上VRF MR:MR-VRF的BGP摘要

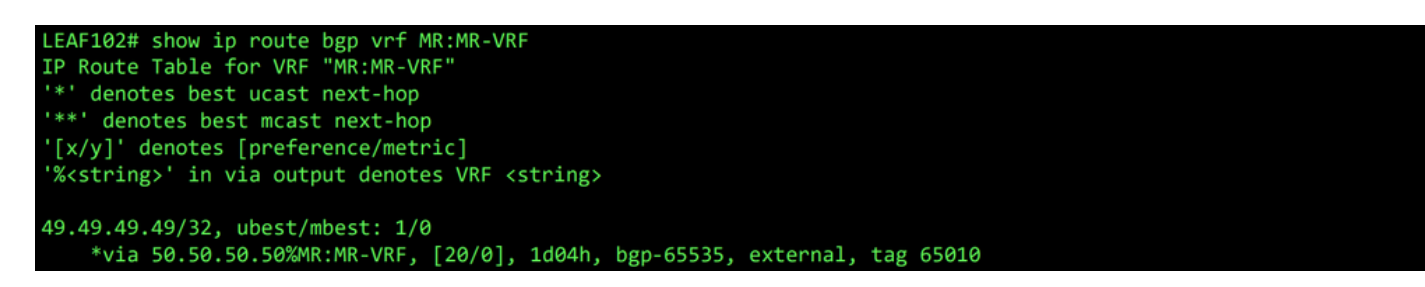

LEAF102上VRF MR:MR-VRF的BGP路由

开启 LEAF202,OSPF与邻居建立 1.1.1.222 接收外部网络 101.101.101.101/32.

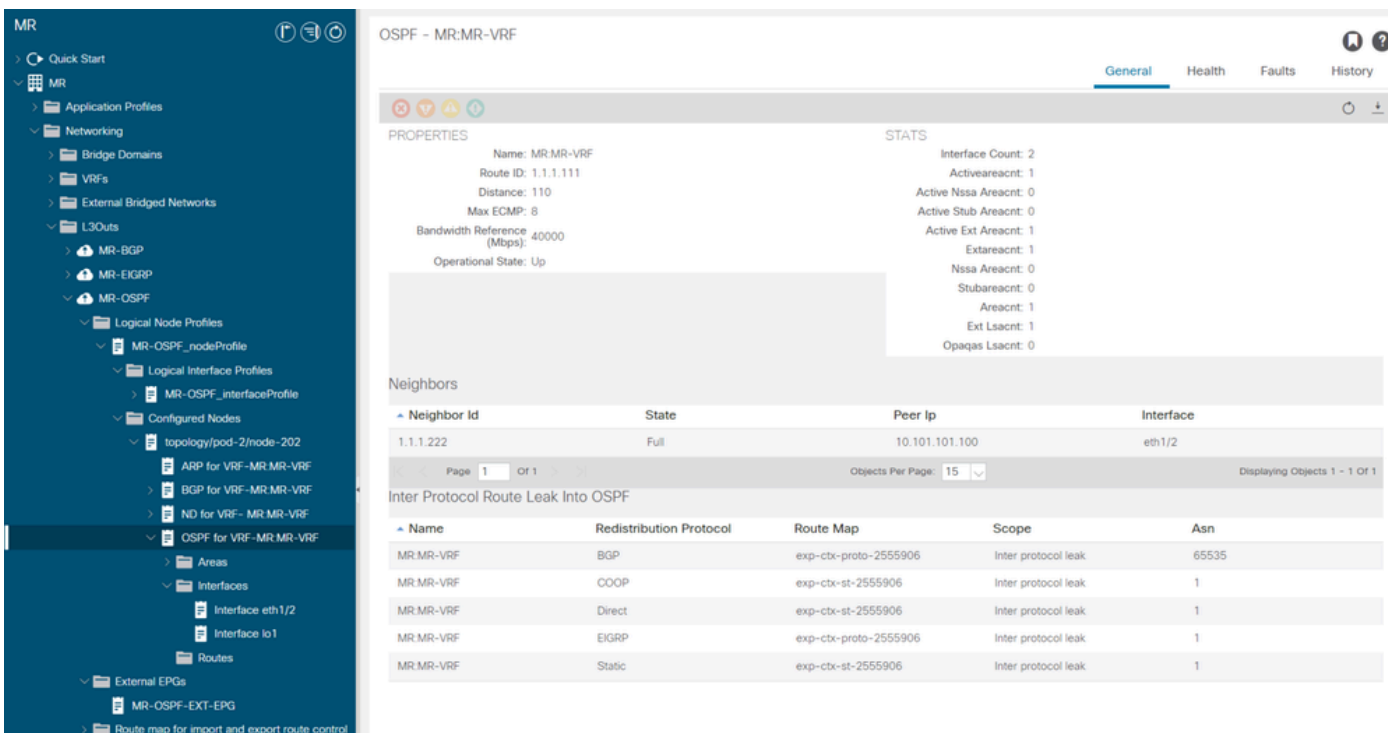

LEAF202上的OSPF邻居条目

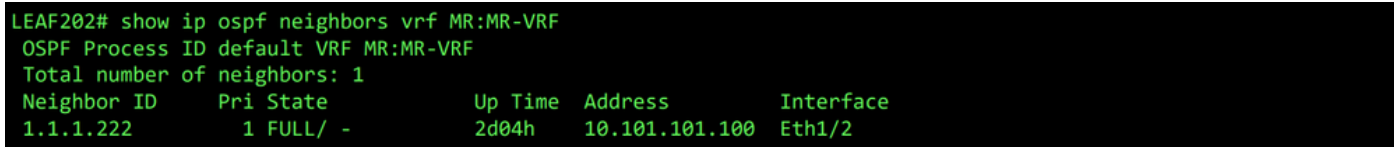

LEAF202上VRF MR:MR-VRF的OSPF邻居

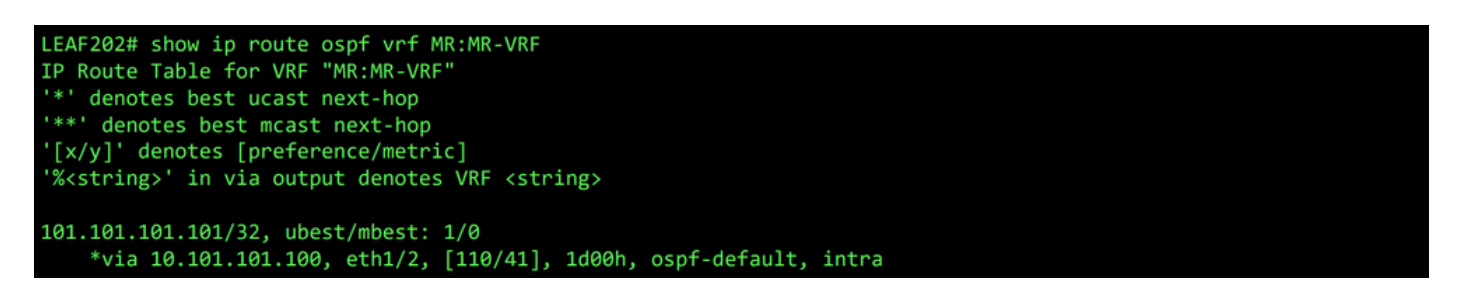

LEAF202上VRF MR:MR-VRF的OSPF路由

两者 LEAF102 和 LEAF202,VRF的MP-BGP表显示外部BGP网络, 49.49.49.49/32,但它显示为外部的 LEAF102 和内部 LEAF202.OSPF外部网络, 101.101.101.101/32也出现在两个枝叶交换机上的BGP表中 ;打开 LEAF202 它显示为从OSPF和on LEAF102 显示为internal。

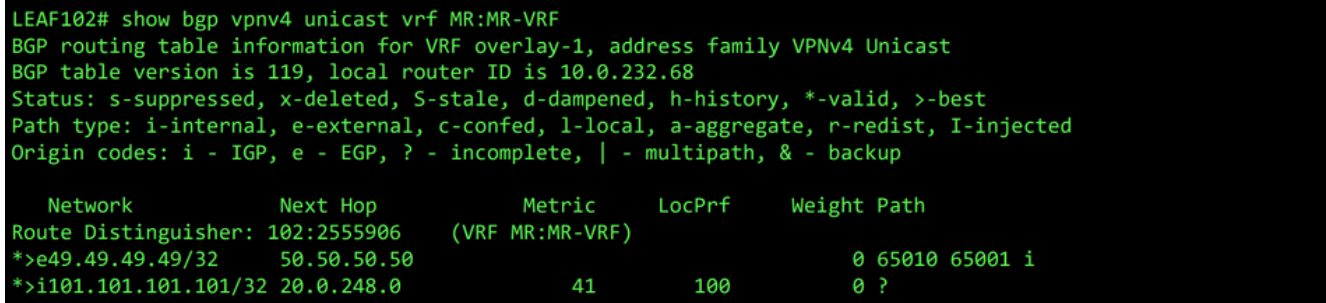

LEAF102上VRF MR:MR-VRF的MP-BGP表

LEAF202# show bgp vpnv4 unicast vrf MR:MR-VRF BGP routing table information for VRF overlay-1, address family VPNv4 Unicast BGP table version is 95, local router ID is 20.0.248.0 Status: s-suppressed, x-deleted, S-stale, d-dampened, h-history, \*-valid, >-best Path type: i-internal, e-external, c-confed, l-local, a-aggregate, r-redist, I-injected<br>Origin codes: i - IGP, e - EGP, ? - incomplete, | - multipath, & - backup Next Hop Metric LocPrf Network Weight Path Route Distinguisher: 202:2555906 (VRF MR:MR-VRF) \*>i49.49.49.49/32 10.0.232.68 100 0 65010 65001 i \*>r101.101.101.101/32 0.0.0.0 41 100 32768 ?

LEAF202上VRF MR:MR-VRF的MP-BGP表

#### BGP IPv4表包含等效信息。

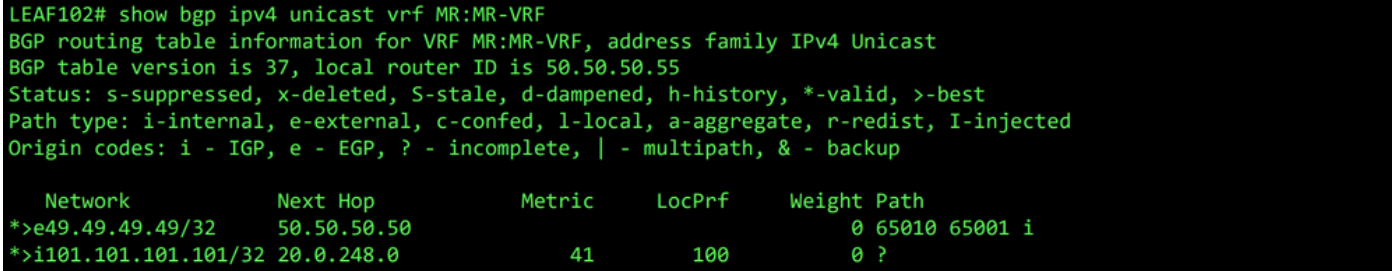

LEAF102上VRF MR:MR-VRF的BGP IPv4表

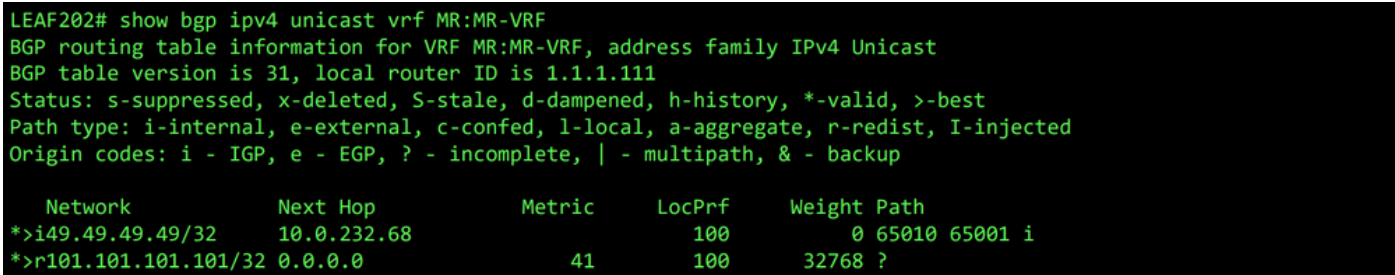

LEAF202上VRF MR:MR-VRF的BGP IPv4表

但是,OSPF外部网络、 101.101.101.101/32不在的路由表中 N5K1.

N5K1# show ip route vrf MR-BGP IP Route Table for VRF "MR-BGP" '\*' denotes best ucast next-hop "\*\*' denotes best mcast next-hop '[x/y]' denotes [preference/metric] '%<string>' in via output denotes VRF <string> 49.49.49.49/32, ubest/mbest: 2/0, attached \*via 49.49.49.49, Lo50, [0/0], 1d07h, local \*via 49.49.49.49, Lo50, [0/0], 1d07h, direct<br>50.50.50.0/24, ubest/mbest: 1/0, attached \*via 50.50.50.50, Vlan499, [0/0], 1d07h, direct 50.50.50.50/32, ubest/mbest: 1/0, attached \*via 50.50.50.50, Vlan499, [0/0], 1d07h, local

RIB,用于N5K1上的VRF MR-BGP

同样,BGP外部网络、 49.49.49.49/32,不在 N5K2 的肋骨。

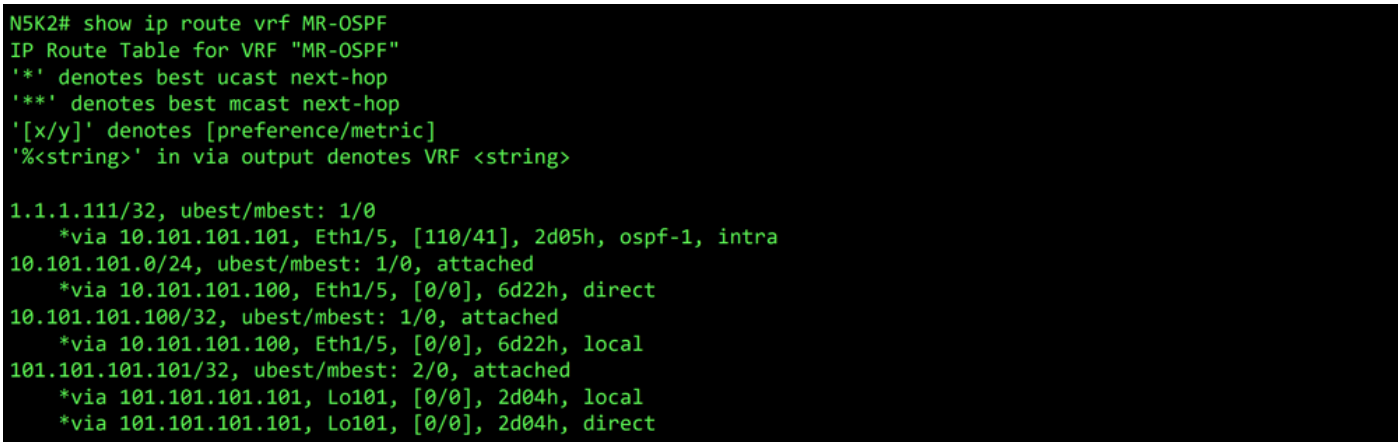

RIB,用于N5K2上的VRF MR-OSPF

在BGP L3Out中,导航至 External EPGs > External EPG > Subnets 并选择 + 图标的右上角。输入从OSPF L3Out接收的外部子网的IP地址。 101.101.101.101/32. 选择 Export Route Control Subnet 如果 Route Control 并清除

External Subnets for the External EPG 分类。点击 Submit.此 Export Route Control Subnet 选项允许将网络导出(通告 )到外部对等体。

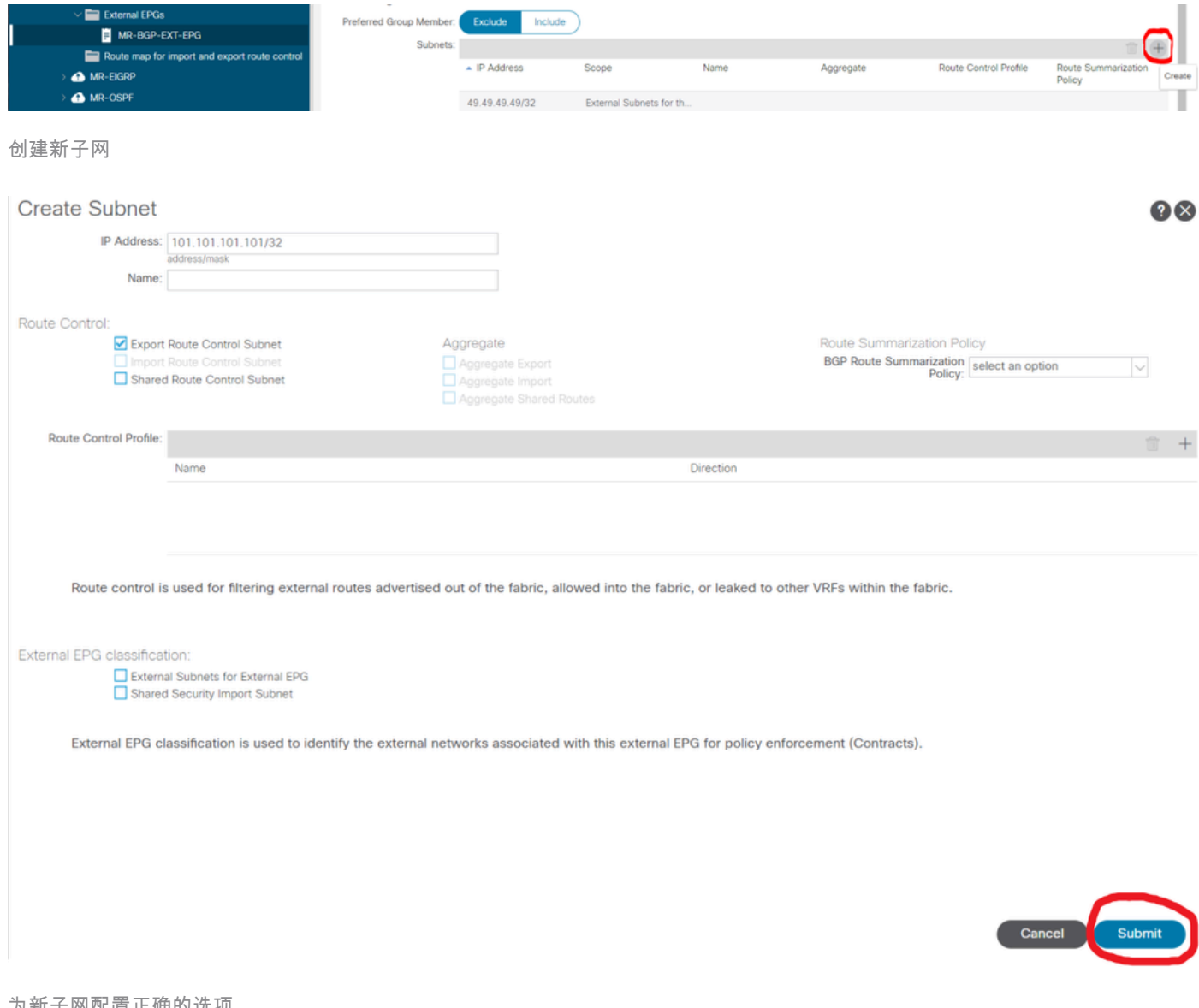

开启 N5K1,OSPF外部网络, 101.101.101.101/32现在通过BGP接收。

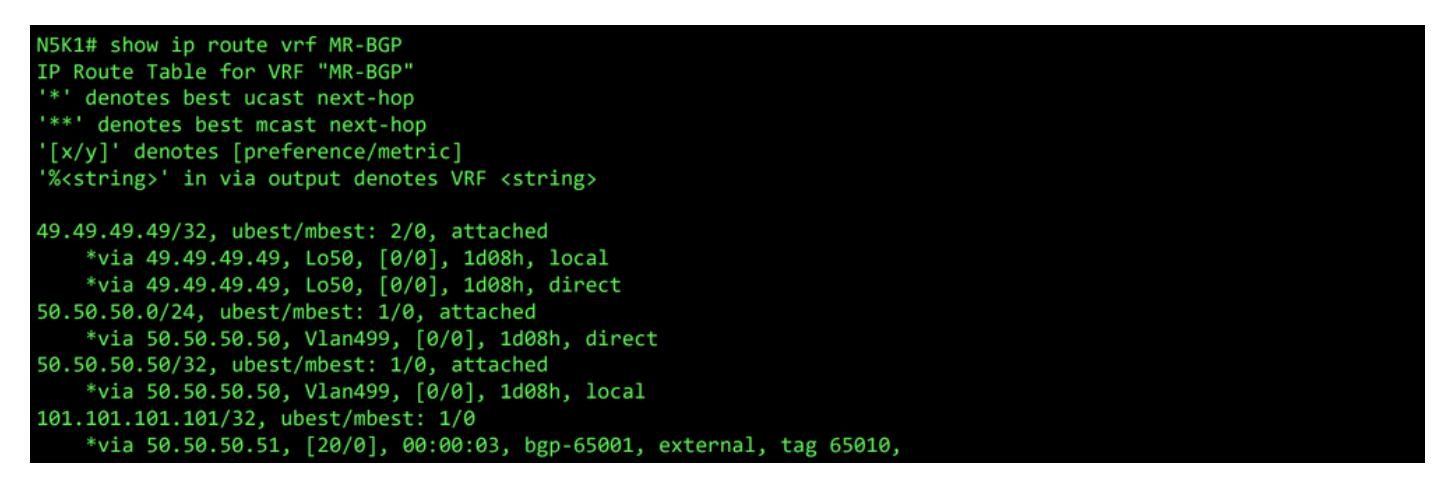

RIB,用于N5K1上的VRF MR-BGP

在OSPF L3Out中,导航至 External EPGs > External EPG > Subnets 并选择 + 图标的右上角。输入从BGP L3Out接收的外部子网的IP地址。 49.49.49.49/32. 选择 Export Route Control Subnet 如果 Route Control 部分并清除 External Subnets for the External EPG 分类。点击 Submit.

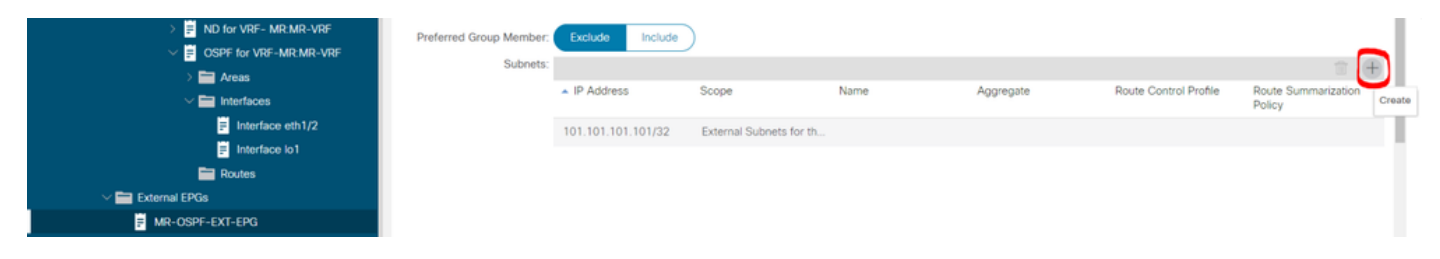

创建新子网

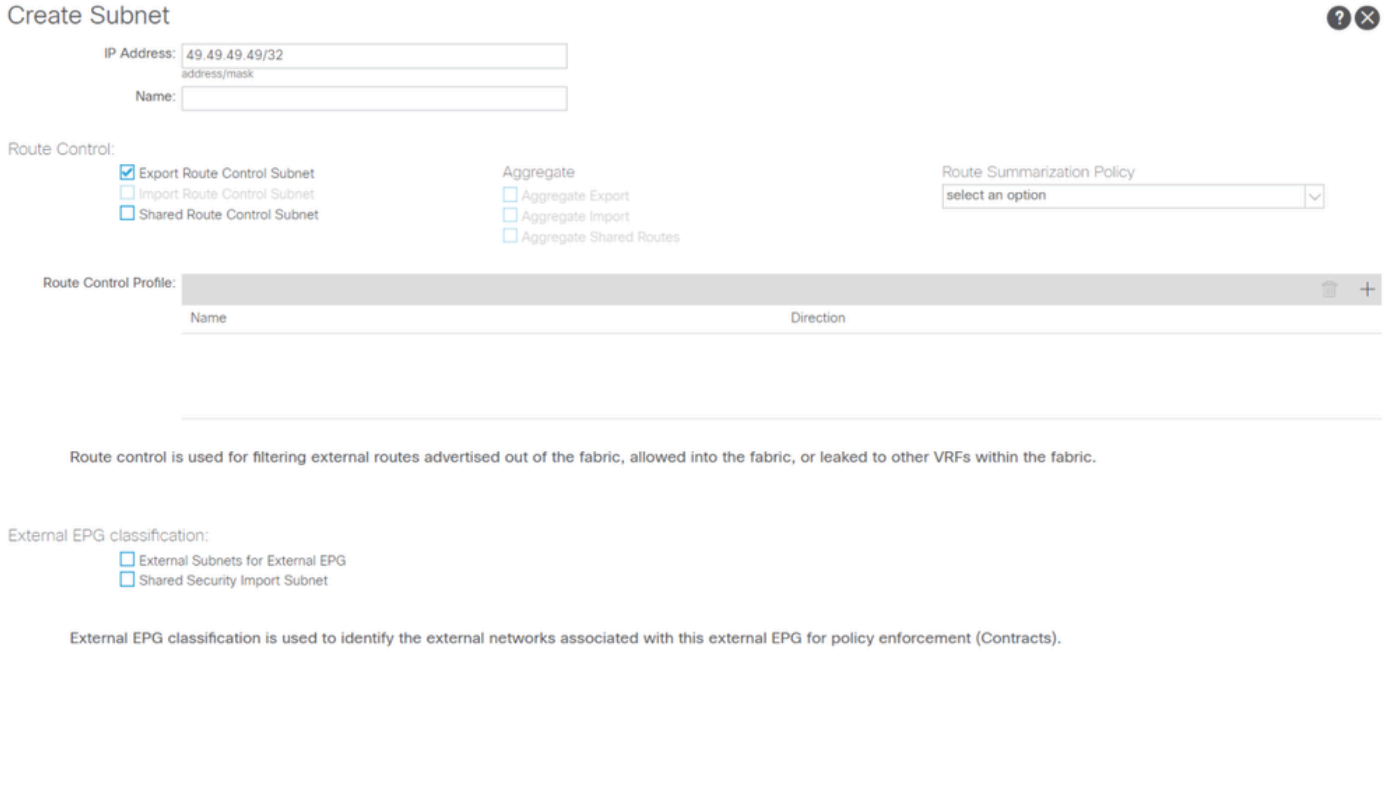

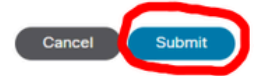

为新子网配置正确的选项

现在开始 N5K2,BGP外部网络, 49.49.49.49/32通过OSPF接收。

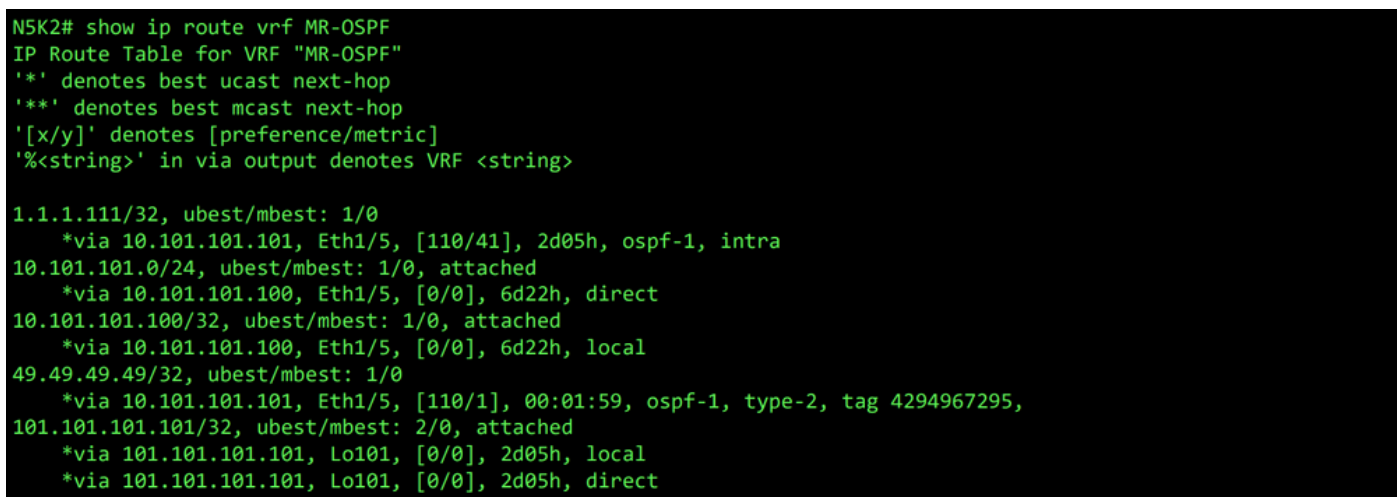

RIB,用于N5K2上的VRF MR-OSPF

Ping在两个网络之间运行,因为 MR-PERMIT-ICMP 之前应用于两个外部EPG的合同。

```
N5K1# ping 101.101.101.101 vrf MR-BGP source 49.49.49.49
PING 101.101.101.101 (101.101.101.101) from 49.49.49.49: 56 data bytes
64 bytes from 101.101.101.101: icmp_seq=0 ttl=252 time=3.059 ms<br>64 bytes from 101.101.101.101: icmp_seq=0 ttl=252 time=3.059 ms<br>64 bytes from 101.101.101.101: icmp_seq=1 ttl=252 time=2.963 ms
64 bytes from 101.101.101.101: icmp_seq=3 ttl=252 time=2.954 ms
64 bytes from 101.101.101.101: icmp_seq=4 ttl=252 time=2.982 ms
 --- 101.101.101.101 ping statistics ---
5 packets transmitted, 5 packets received, 0.00% packet loss
round-trip min/avg/max = 2.954/3.977/7.928 ms
```
N5K1上的通信验证

N5K2# ping 49.49.49.49 vrf MR-OSPF source 101.101.101.101 PING 49.49.49.49 (49.49.49.49) from 101.101.101.101: 56 data bytes 64 bytes from 49.49.49.49: icmp\_seq=0 ttl=252 time=3.107 ms<br>64 bytes from 49.49.49.49: icmp\_seq=1 ttl=252 time=2.99 ms 64 bytes from 49.49.49.49: icmp\_seq=2 ttl=252 time=2.98 ms 64 bytes from 49.49.49.49: icmp\_seq=3 ttl=252 time=2.986 ms 64 bytes from 49.49.49.49: icmp\_seq=4 ttl=252 time=2.99 ms --- 49.49.49.49 ping statistics ---5 packets transmitted, 5 packets received, 0.00% packet loss round-trip  $min/avg/max = 2.98/3.01/3.107$  ms

N5K2上的通信验证

# 相关信息

- [思科APIC第3层网络配置指南,版本6.0\(x\)](/content/en/us/td/docs/dcn/aci/apic/6x/l3-configuration/cisco-apic-layer-3-networking-configuration-guide-60x/transit-routing-layer3-config-60x.html)
- [思科以应用为中心的基础设施基础知识,版本4.2\(x\)](/content/en/us/td/docs/switches/datacenter/aci/apic/sw/4-x/aci-fundamentals/Cisco-ACI-Fundamentals-42x/Cisco-ACI-Fundamentals-41X_chapter_0111.html)
- [思科APIC第3层网络配置指南,版本3.x及更低版本](/content/en/us/td/docs/switches/datacenter/aci/apic/sw/2-x/L3_config/b_Cisco_APIC_Layer_3_Configuration_Guide/b_Cisco_APIC_Layer_3_Configuration_Guide_chapter_010100.html)
- [思科技术支持和下载](https://www.cisco.com/c/zh_cn/support/index.html?referring_site=bodynav)

#### 关于此翻译

思科采用人工翻译与机器翻译相结合的方式将此文档翻译成不同语言,希望全球的用户都能通过各 自的语言得到支持性的内容。

请注意:即使是最好的机器翻译,其准确度也不及专业翻译人员的水平。

Cisco Systems, Inc. 对于翻译的准确性不承担任何责任,并建议您总是参考英文原始文档(已提供 链接)。